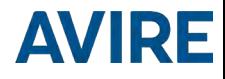

# 4G DCP

## Plateforme de Communication Numérique Manuel d'installation

### Ref No MU7756XAV10A-ML Version 1

Références:

4G Simple carte SIM (RS232): AC-4CM10-610-F-20-000 4G Double carte SIM (RS232): AC-4CM10-810-F-20-000 Simple carte SIM (RS422/485): AC-4CM10-710-F-40-000 Double carte SIM (RS422/485): AC-4CM10-910-F-40-000

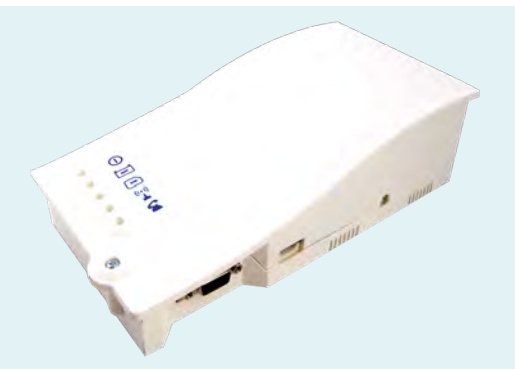

La Plateforme de Communication Numérique (DCP) fournit une passerelle d'informations entre tous les appareils connectés compatibles Avire de la gaine d'ascenseur et notre plateforme de surveillance en ligne, le Hub Avire. Le produit est installé en tant qu'appareil autonome et ne nécessite pas de connexion à l'armoire de commande.

Version du DCP à deux cartes SIM uniquement : Une version à deux cartes SIM permet de passer d'une carte SIM à l'autre en cas de perte de connexion. La version à deux cartes SIM permet également l'utilisation d'une carte SIM pour la voix et de l'autre uniquement pour les données.

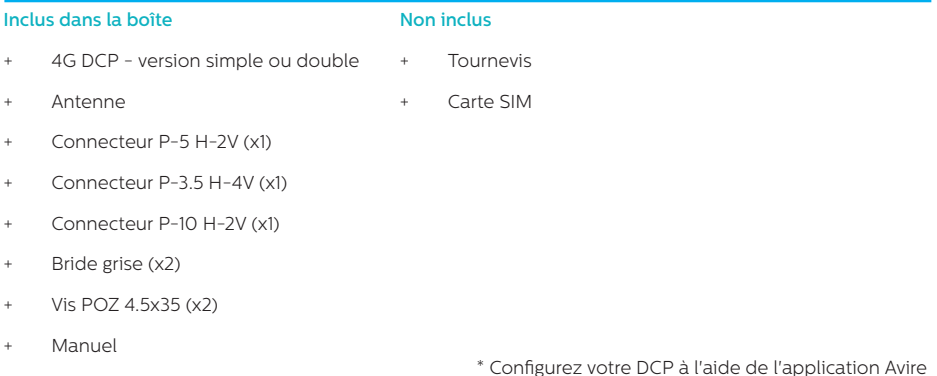

### SÉCURITÉ DE L'ASCENSEUR

*Remarque : Il convient de suivre tous les protocoles concernant la santé et la sécurité et de prendre toutes les précautions nécessaires avant l'installation.*

*IMPORTANT - Cet appareil doit être installé par du personnel qualifié et toujours dans une zone restreinte à laquelle seul ce personnel a accès. Tous les circuits d'entrée et de sortie de l'appareil sont classés ES2 et ne peuvent être accessibles à aucun utilisateur final ou connectés à un circuit ES1 ou SELV.*

### CONFIGURATION DU DCP

Les cartes SIM Avire sont fournies activées et prêtes à l'installation. Si une carte SIM non Avire est utilisée, activez-la avant l'installation, en vérifiant auprès du fournisseur de SIM comment procéder.

1. Ouvrez le DCP avec un tournevis PZ1.

2. En fonction de la version du DCP, insérez les cartes SIM à l'emplacement J4, en les poussant jusqu'à ce qu'elles s'enclenchent. La version à deux cartes SIM fonctionnera toujours avec 1 seule carte SIM installée.

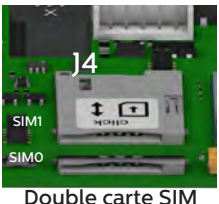

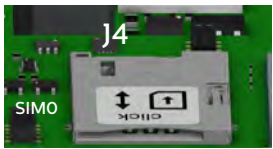

Simple carte SIM

J2

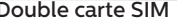

3. Branchez l'antenne du DCP au connecteur J2 et assurez-vous qu'elle est bien vissée.

### **REMARQUE : N'utilisez que des antennes autorisées par Avire.**

4. Raccordez la batterie à J3.

5. Attendez que les voyants s'allument. Une fois les voyants allumés, la carte SIM commencera à s'enregistrer auprès du réseau, ce qui peut prendre 2 à 5 minutes. Après avoir laissé le temps à la carte SIM de s'enregistrer, vérifiez le voyant de la carte SIM pour vous assurer qu'il est vert ou orange (vérifiez l'étape 10). S'il clignote en rouge, vérifiez qu'il a été inséré correctement, puis déverrouillez la carte SIM en suivant les instructions de la page 5.

6. Vérifiez l'intensité du signal à l'aide du testeur de signal GSM intégré. Pour utiliser cette fonction :

> + Placez l'interrupteur DIP 1 SW1 sur ON (vérifiez que l'interrupteur DIP 4 est également sur ON).

*Consultez les pages 13 et 14 pour obtenir une image complète et plus d'informations sur les connecteurs*

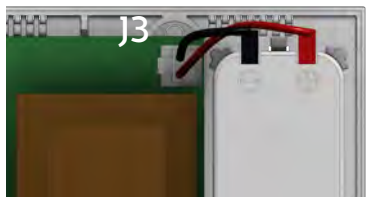

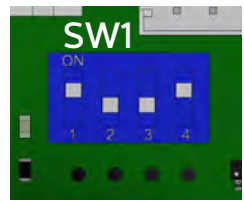

+ Les LED à l'avant de l'unité du DCP indiqueront le niveau du signal réseau.

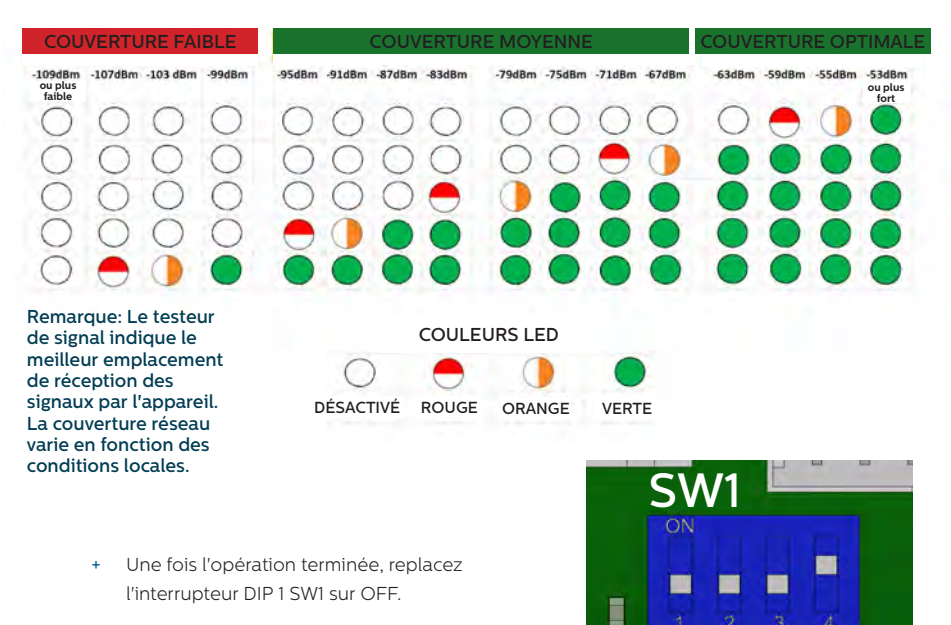

*Vous pouvez vérifier l'état de l'alimentation, de la batterie, de la connexion, de la couverture ou du circuit SLIC (Subscriber Line Interface Circuit) à tout moment en vous référant aux voyants LED (page 15)*

7. L'alimentation étant coupée, connectez les fils positif et négatif à la fiche amovible du connecteur J6, puis insérez la fiche dans la base du circuit.

IMPORTANT - L'appareil doit être connecté à un circuit protégé par un disjoncteur afin que le positif et le neutre qui alimentent l'équipement puissent être déconnectés. Pour éviter les accidents, le disjoncteur doit être éteint avant de manipuler les câbles d'alimentation.

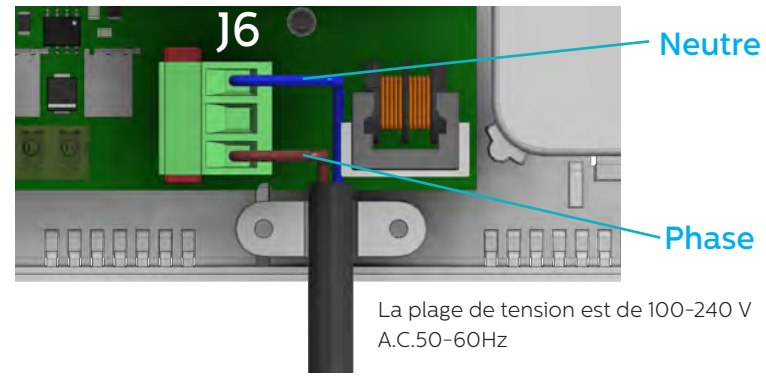

8. Fixez le câble d'alimentation à l'aide de la bride grise inclue à l'intérieur du boîtier.

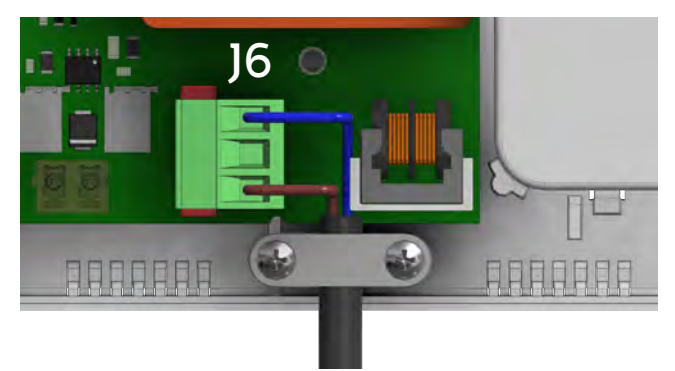

9. Replacez le couvercle en haut du DCP et attachez le couvercle avec la vis.

10. Mettez le DCP sous tension. La LED RUN du DCP doit changer de couleur, passant de l'orange clignotant au vert clignotant lorsque la connexion au secteur est établie. Si vous voyez une autre couleur, veuillez consulter la liste des indications LED à la page 15.

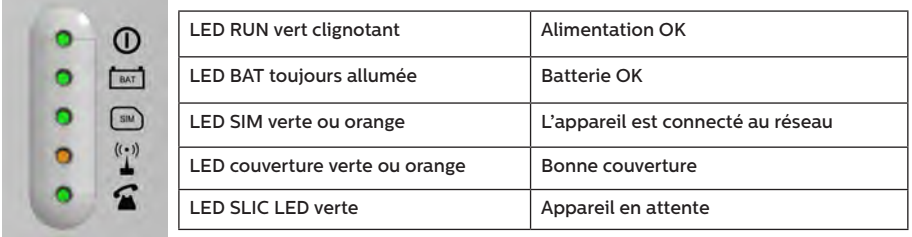

11. Pour cela, percez deux trous dans le mur et insérez les chevilles et les vis fournies (POZ 4.5x35) avec l'appareil. Accrochez le DCP à ces deux points à l'aide des trous en forme de goutte du boîtier arrière du DCP (les milieux des trous sont séparés de 105 mm).

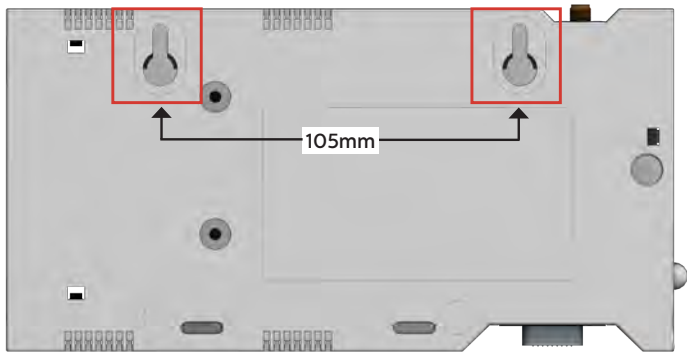

12. Si une carte SIM non Avire est utilisée, les paramètres APN doivent être définis avant sa configuration sur le Hub Avire (voir « Définition des paramètres sur des cartes SIM non Avire » à la page 6). Si la LED de la carte SIM est rouge, reportez-vous au « Déverrouillage des cartes SIM » à la page 5.

### DÉVERROUILLAGE DE LA CARTE SIM

*Remarque importante : Les cartes SIM Avire n'ont pas de code PIN SIM. Par conséquent, si la LED de la carte SIM clignote en rouge, assurez-vous qu'elle a été correctement insérée. Le code PIN des cartes SIM d'autres fournisseurs de réseau peut varier ; s'il y en a un, il se trouve sur la carte extérieure en plastique de la carte SIM.*

### OPTION 1

Désactivez le code PIN qui verrouille la carte en utilisant un téléphone portable classique. Insérez la carte SIM dans un autre appareil mobile et supprimez le code PIN de la carte SIM dans les paramètres de l'appareil.

### OPTION 2

Vous pouvez programmer le code PIN de la carte SIM dans le DCP en utilisant un téléphone analogique branché sur le connecteur J1A ou J9 (pour plus de détails, voir page 13).

*Version à carte SIM unique:*

Entrez le DCP en mode de configuration:  $\mathbb{E}[\mathbf{1}|\mathbf{f}|\mathbf{f}]$  et attendez sa réponse:

Entrez le paramètre PIN de la carte SIM:  $\sqrt{\frac{X}{X} \cdot \frac{X}{X} + \frac{X}{X}}$ 

xxxx est le code PIN SIM fourni par le fournisseur de services pour SIM0.

*Version à deux cartes SIM:*

Entrez le DCP en mode de configuration:  $\boxed{\mathbf{X} \times \mathbf{X} \times \mathbf{X}}$  et attendez sa réponse:

Entrez le paramètre PIN de la carte SIM: **XIXIXIXI#IVIV** 

xxxx est le code PIN SIM fourni par le fournisseur de services pour SIM0.

yyyy est le code PIN SIM de SIM1 (si elle est installée et nécessaire).

Exemple si 1 seul code PIN SIM est nécessaire<sup>: \*1#</sup> xxxx#

Si le code PIN SIMO est nécessaire - \*1# xxxx#

Si le code PIN SIM1 est nécessaire, retirez le code PIN de SIM1 ou installez la carte SIM dans le port SIM0.

À ce stade, la LED de la carte SIM (LED du milieu) cessera de clignoter en rouge. Si ce n'est pas le cas, assurez-vous que la carte SIM est correctement insérée et que vous avez entré le bon code PIN.

Remarque importante : Vérifiez LES INFORMATIONS SUPPLÉMENTAIRES DE PROGRAMMATION DU DCP à la page 12 pour plus d'informations.

### CONFIGURATION DU DCP

### L'application Avire

L'application Avire (disponible sur Apple App Store et Google Play) permet aux installateurs de configurer rapidement et intuitivement le DCP et de se connecter au hub Avire. L'application Avire supprime le besoin de configuration à l'aide de SMS et vous guide à travers le processus de connexion sur votre Smartphone. L'application est disponible sur liens ci-dessous:

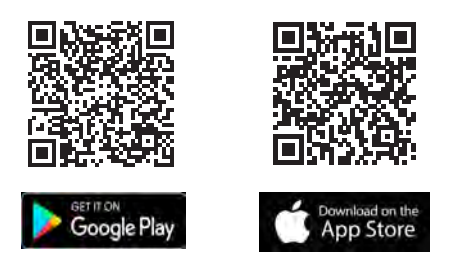

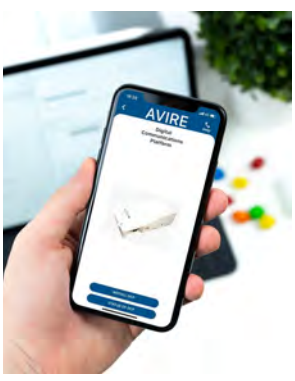

### CONFIGURATION SMS

Le paramètre 91 (P091) permet une configuration rapide et facile des paramètres APN, en fonction du pays et du fournisseur de réseau. Configurez les paramètres du DCP en vous basant sur les tableaux ci-dessous en envoyant un SMS au DCP à l'aide du paramètre P091.

Exemple:

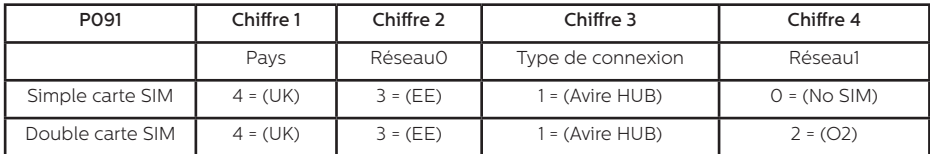

Pin1234, P0914312

### MK-775: TRACK GSM MK 775  $P091 = 4312$

La plate-forme de communication numérique est préconfigurée avec les paramètres d'usine de 0000 (cette configuration ne spécifie aucun cas d'utilisation ou pays).

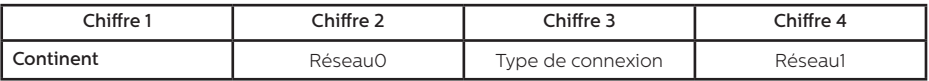

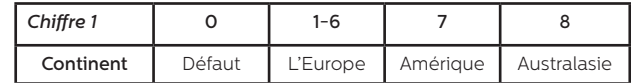

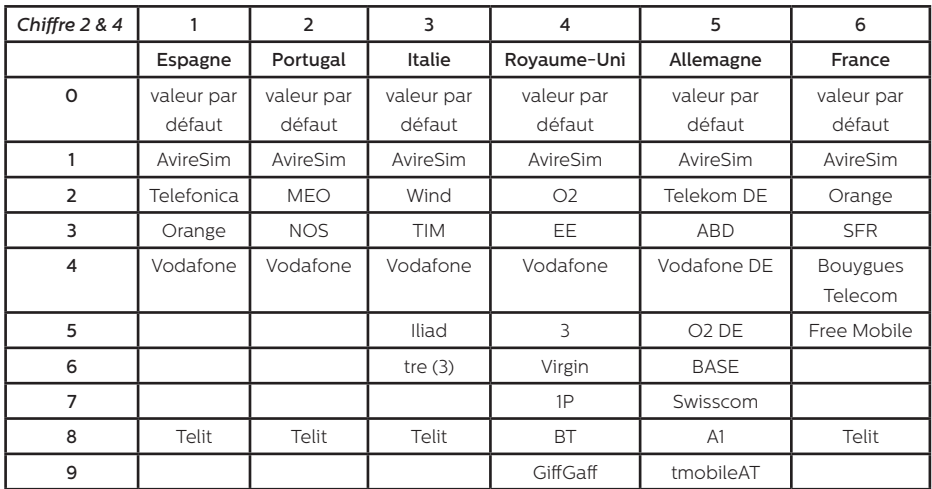

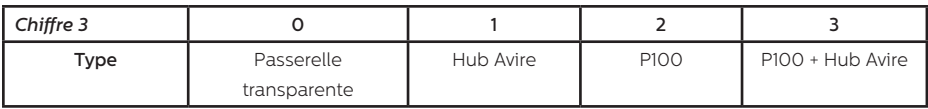

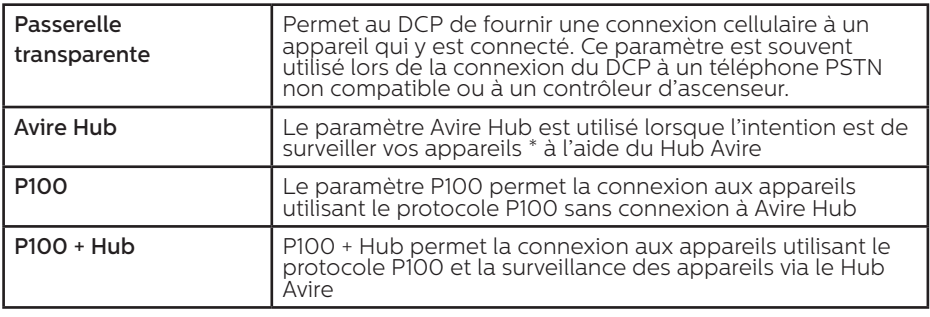

\* Appareils Avire Ecosystem uniquement

Si les détails APN de votre carte SIM ne sont pas répertoriés dans les tableaux précédents, vous devrez obtenir ces informations, puis programmer manuellement les détails à l'aide des paramètres 60, 61 et 62. Vous trouverez plus de détails sur ces paramètres en utilisant ce lien.

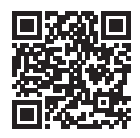

go.avire-global.com/DCP

### OBTENTION DU NUMÉRO CCID

### CARTES SIM AVIRE

Les cartes SIM Avire sont préconfigurées pour être utilisées avec nos produits immédiatement après avoir été insérées et après une configuration correcte des Super Settings. Vous devrez connaître le numéro CCID pour ajouter ces informations au Hub Avire.

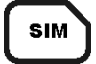

Le numéro CCID apparaît également au dos de la carte SIM et sur la carte extérieure en plastique de la carte SIM (surligné en rouge sur l'image ci-dessous).

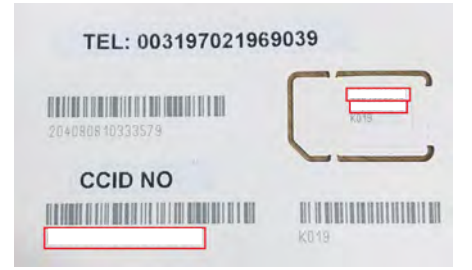

*Remarque importante: Le numéro CCID se compose de 19 chiffres*

### CARTES SIM NON AVIRE

Il est également possible de récupérer le numéro CCID en envoyant une commande SMS à un DCP équipé d'une carte SIM ; en séparant la commande par une virgule comme indiqué ci-dessous:

Pin1234,P005?

Vous recevrez en quelques minutes un SMS comportant le numéro CCID ; dans cet exemple, le nombre indiqué après « P005= » correspond au numéro CCID de cette carte SIM.

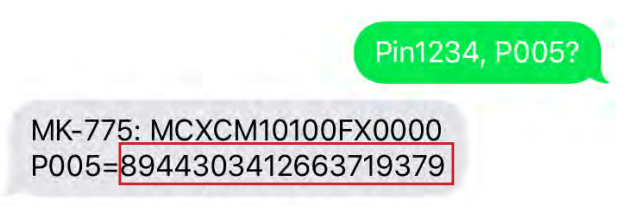

### Remarque importante : Un exemple de numéro CCID est surligné en rouge sur l'image ci-dessus.

Vous aurez besoin du numéro CCID afin de procéder à l'installation du DCP sur notre plateforme en ligne Hub Avire. Faites-en sorte que si l'installation est configurée par le bureau, le personnel connaisse les détails concernant le processus.

### HUB AVIRE

*Contactez le service commercial de votre région pour accéder au Hub Avire.* 

*Le lien vers le Hub Avire est* **https://avirehub.avire-global.com**

*Utilisez la section « Aide » du Hub Avire pour accéder à des tutoriels d'installation à jour.* 

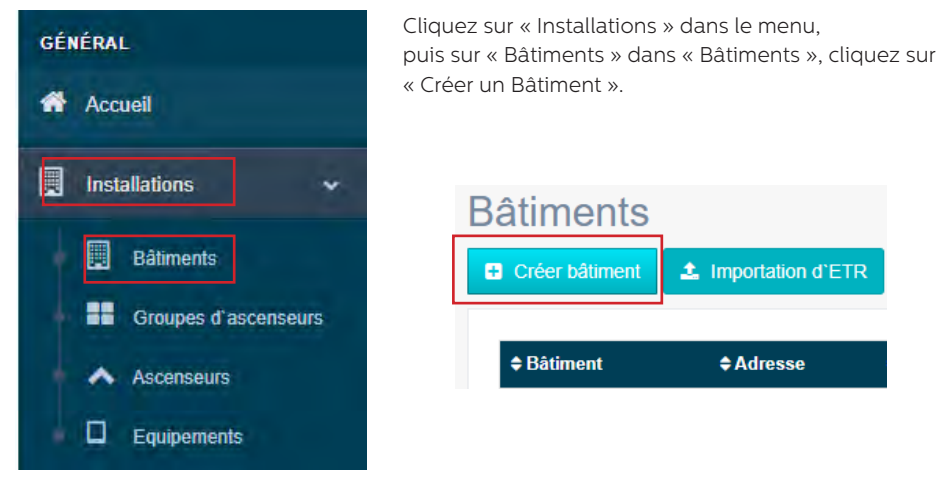

Entrez les informations concernant votre installation dans « Données générales ».

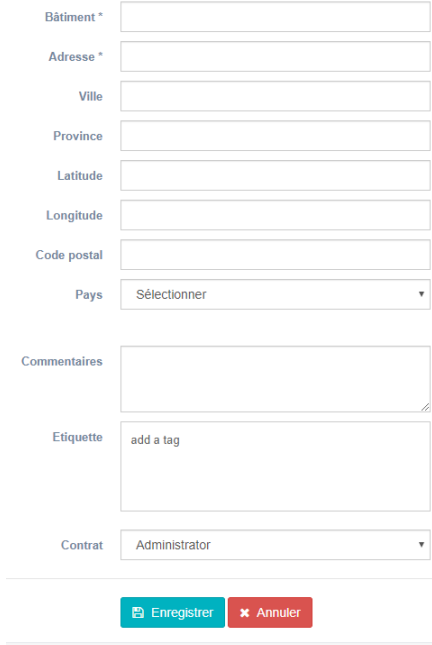

De l'autre côté de la page, veuillez entrer le nombre de groupes d'ascenseurs que vous possédez dans cette installation et le nombre d'ascenseurs que vous possédez dans le groupe. Par exemple, s'il s'agit d'une installation en simplexe, le nombre de groupes d'ascenseurs sera « 1 » et le nombre d'ascenseurs sera « 1 ». S'il s'agit d'une installation en duplex, ces deux nombres seront respectivement « 1 » et « 2 ».

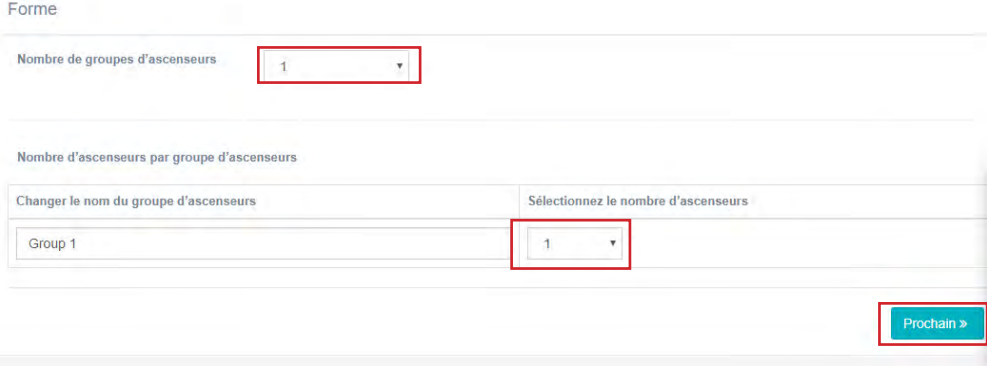

Vous pouvez également ajouter des noms de groupes pour distinguer les installations entre elles ; une fois toutes les informations saisies, cliquez sur « Suivant ».

La nouvelle page affiche normalement « Groupes » et « Ascenseurs ». Cliquez sur "Ajouter une passerelle" sous le terme "Passerelle" et sélectionnez l'option "DCP" (voir l'exemple d'image ci-dessous).

Une fenêtre contextuelle apparaît où vous pouvez entrer les informations de la carte SIM (Remarque: les cartes SIM Avire ont le code du pays (+31), mais cela n'a aucun impact sur les coûts).

Entrez toutes les informations nécessaires, puis cliquez sur « Appliquer ».

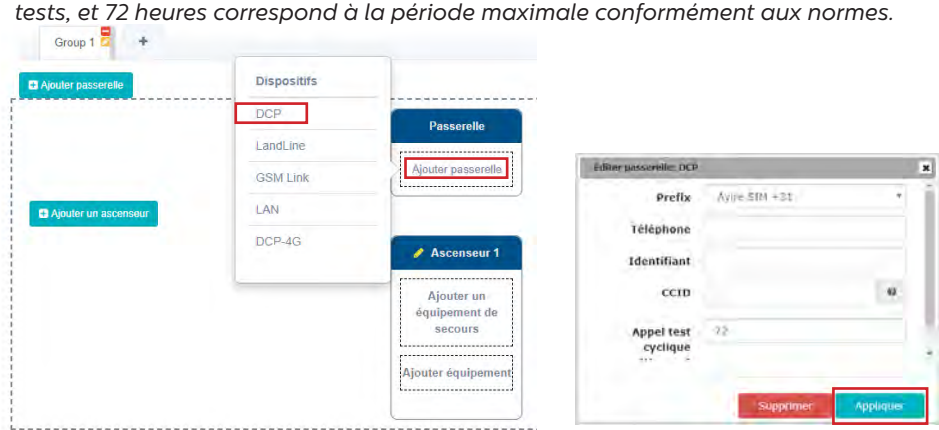

*Remarque : La période des tests cycliques correspond à la fréquence des appels de* 

Cliquez sur « Enregistrer » dans le coin gauche sous la colonne « Données générales ».

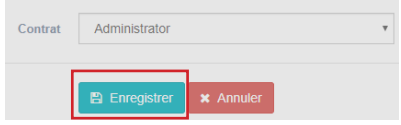

Pour vous assurer que tout a été correctement configuré, cliquez de nouveau sur le bouton DCP vert. Les nouveaux boutons « Accès » et « Événements » devraient apparaître.

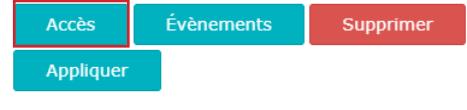

Cliquez sur le bouton « Accès ».

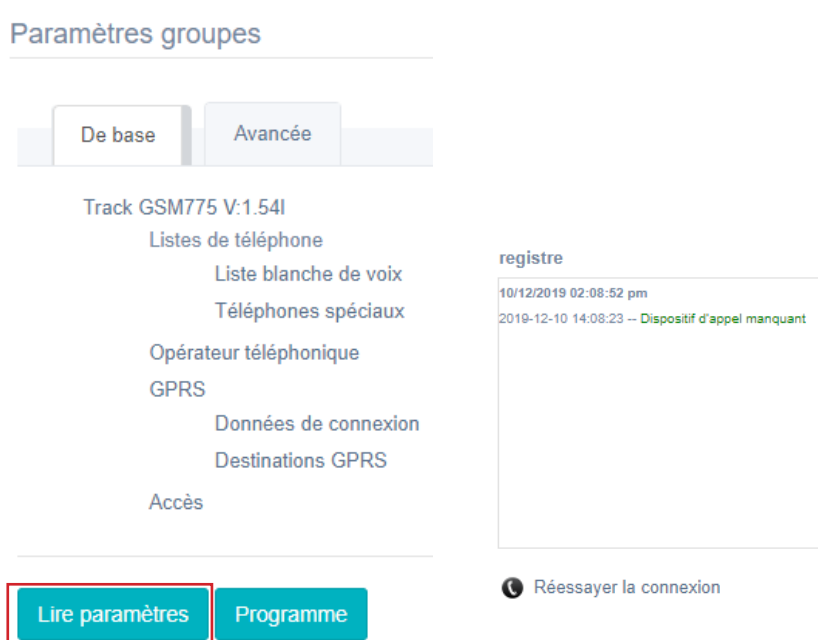

Dès que l'accès est disponible, cliquez sur le bouton «Lire les paramètres». Une fenêtre avec l'heure, la date et le mot surligné en vert «Connexion en cours d'établissement» s'affiche alors à droite de la page. Une fois le DCP connecté au Avire Hub, les paramètres sont affichés, ce qui signifie que le DCP est prêt à se connecter aux téléphones d'urgence et à d'autres produits de notre écosystème.

### INFORMATIONS SUPPLÉMENTAIRES SUR LA PROGRAMMATION DES COMMANDES SMS DU DCP

- + La plupart des paramètres du DCP peuvent être configurés à distance via un SMS envoyé au numéro de la carte SIM.
- + Chaque SMS doit commencer par « Pin1234 », à savoir le code d'accès pour consulter ou modifier les paramètres du DCP.
- + Vous pouvez modifier ou vérifier plusieurs paramètres dans chaque SMS en les séparant par des virgules « , »

Pour envoyer des informations sur les paramètres:

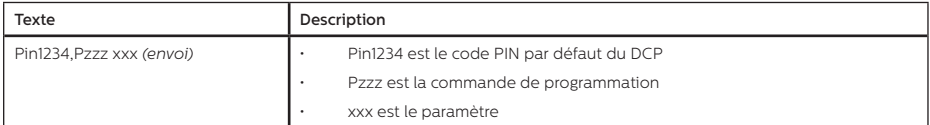

### Pour lire des informations sur les paramètres:

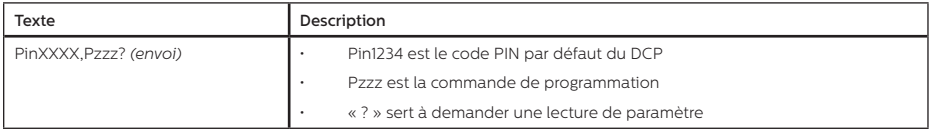

*Remarque : Utilisez un point d'interrogation « ? » lors de la lecture des paramètres.*

1. Pour programmer le numéro de téléphone 1 dans le DCP lorsqu'il est connecté à une unité audio numérique

Par exemple Pin1234, P031 0123456789 (envoyer, le message de retour indiquera P031=0123456789)

2. Pour récupérer le numéro de téléphone 1 dans le DCP lorsqu'il est connecté à une unité audio numérique

Par exemple Pin1234, P031? (envoyer, le message de retour indiquera P031= ou avec le numéro programmé)

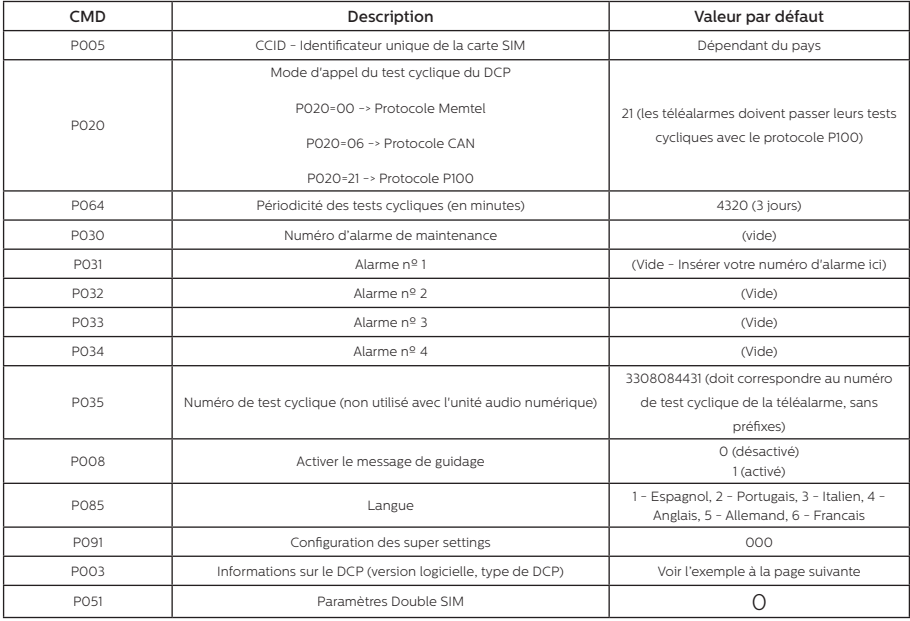

### Paramètre P051 - Version double carte SIM:

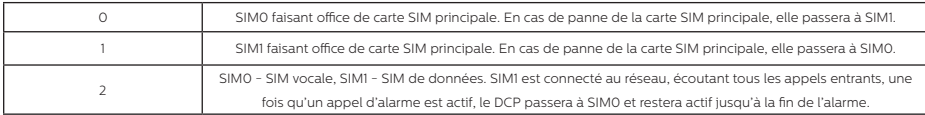

*Remarque importante : Le code PIN par défaut du DCP est 1234.*

### Description du connecteur

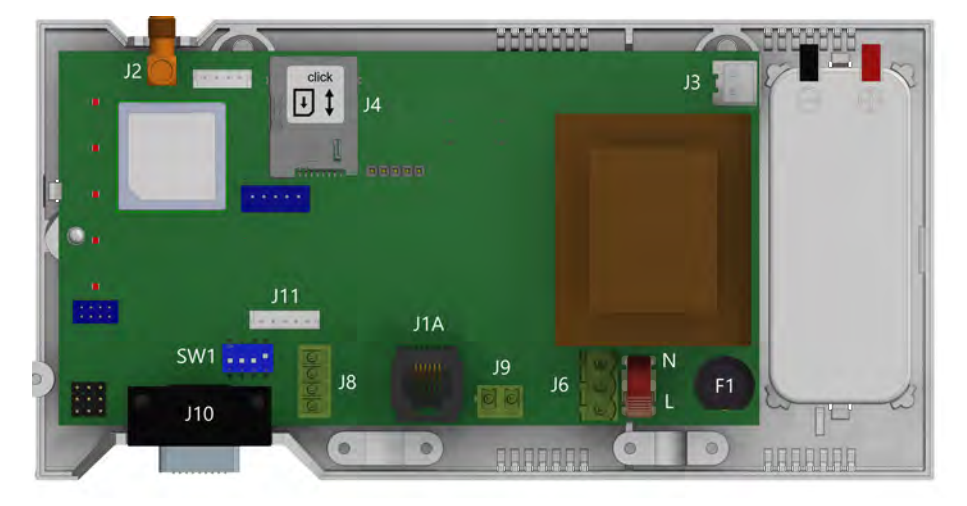

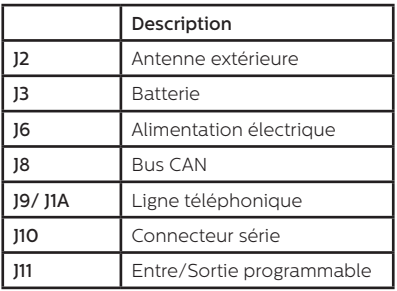

Pour accéder aux interrupteurs DIP et aux connecteurs, ouvrez le boîtier du DCP en desserrant la vis à l'avant (à l'aide d'un tournevis PZ1) et en retirant le couvercle.

J2 - Antenne extérieure - Connectez l'antenne extérieure livrée avec le kit au connecteur J2. Seules des antennes approuvées par Avire doivent être utilisées dans l'installation. Dans le cas contraire, l'appareil risque de ne pas fonctionner correctement et d'être endommagé.

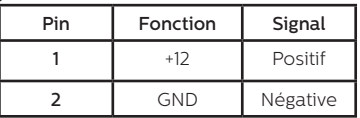

### J3 - Batterie J6 - Alimentation électrique

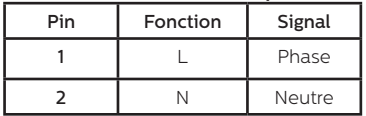

Tension d'alimentation: 100-240 VAC, 50/60 Hz

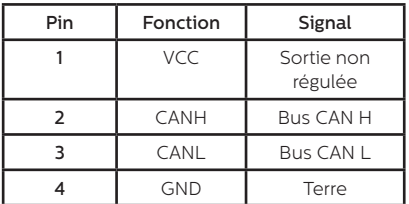

VCC est une sortie non régulée 10-21 VDC + support de batterie 10-14 VDC

### J8 - Bus CAN J9/ J1A - Ligne telephonique (SLIC)

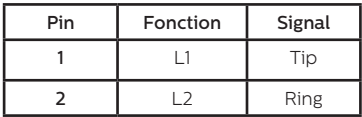

### CONNECTEUR J10 - Connecteur série RS-232 ou RS-422/485

Le connecteur J8 est un port de communication série standard qui permet de brancher des ordinateurs, des commandes ou tout autre appareil qui requiert une communication à distance via un canal de données sans fil fiable. La connectivité fournie par le port est en temps réel et sert d'émetteur point à point.

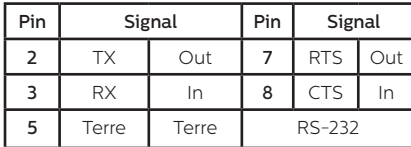

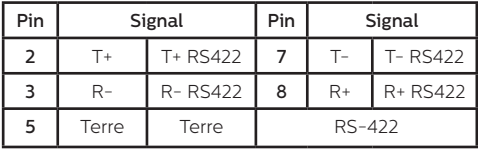

### J11 - Entre/Sortie programmable

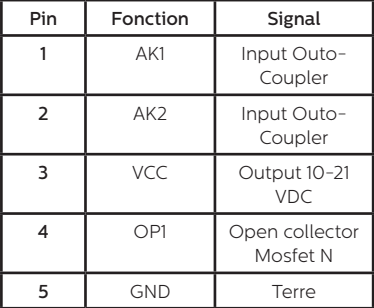

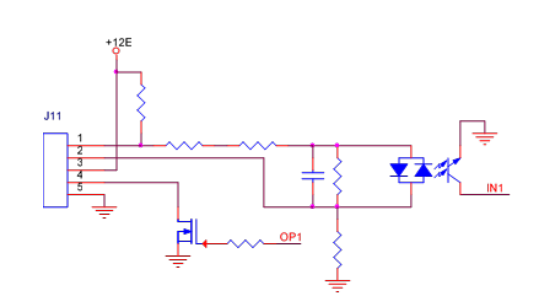

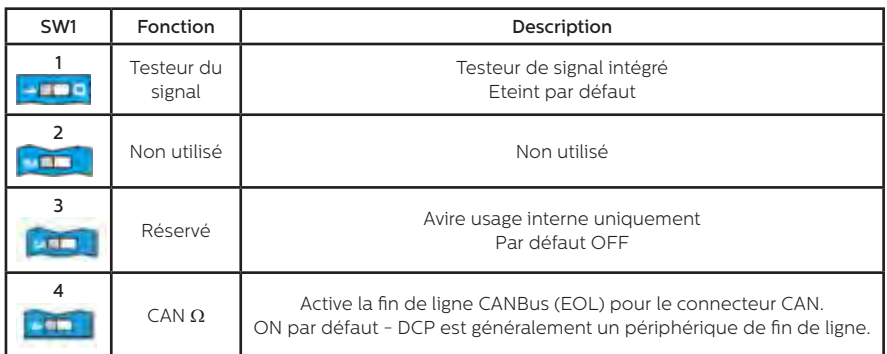

### VOYANTS LED

La Plateforme de Communication Numérique a cinq voyants LED qui signalent en permanence l'état de l'appareil. Les voyants sont rouges, oranges ou verts.

Les voyants sont soit allumés, soit éteints, soit ils clignotent. Au démarrage, vous devriez voir ce qui suit dans un délai de 60 secondes :

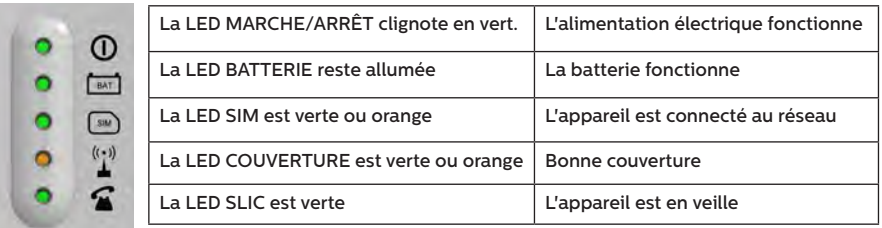

Le tableau ci-dessous indique ce que chaque couleur de LED signifie :

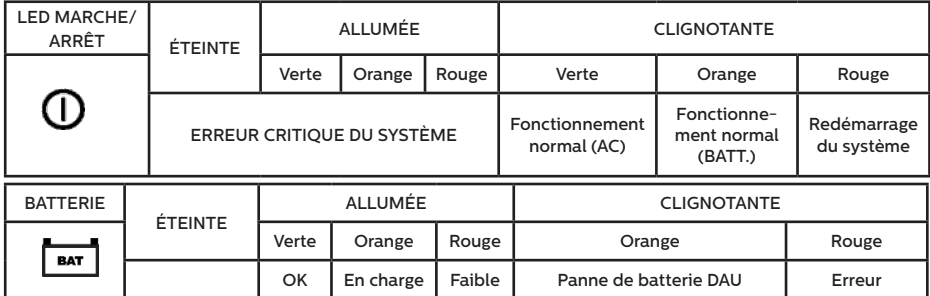

Remarque importante: le DCP affiche l'état de la batterie du DCP ou la défaillance de la batterie des unités DAU connectées conformément à la norme EN81-28: 2018.

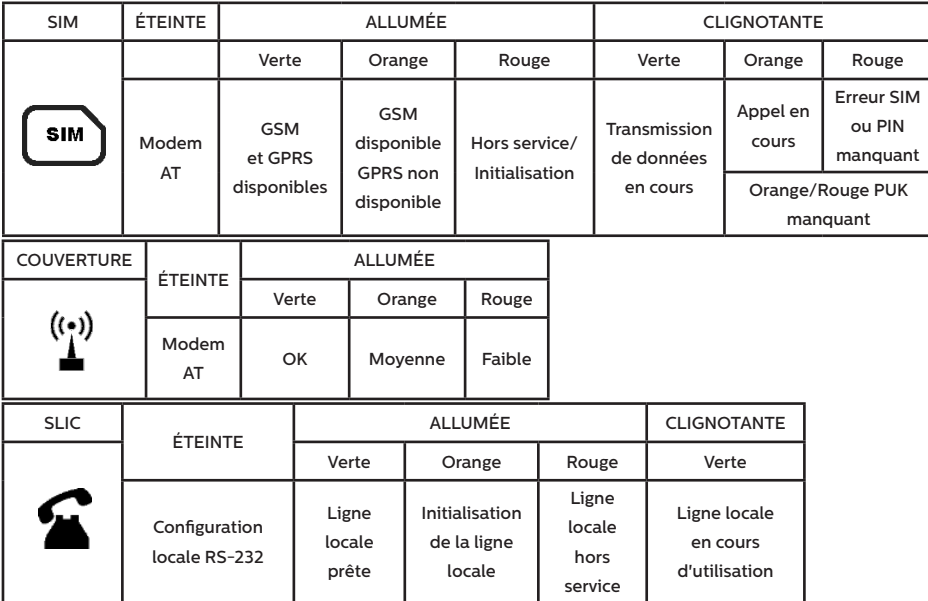

### ARCHITECTURES DU SYSTÈME

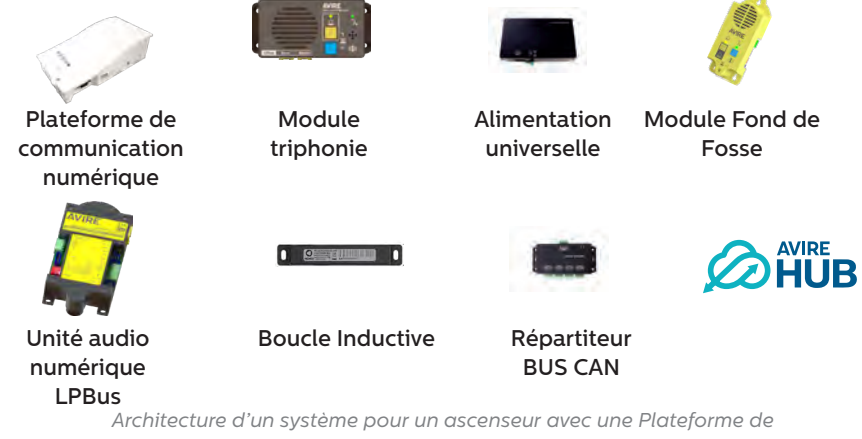

*communication numérique, une unité audio numérique LPBus, un module triphonie sur le toit de la cabine, une unité audio numérique de fosse et une boucle inductive*

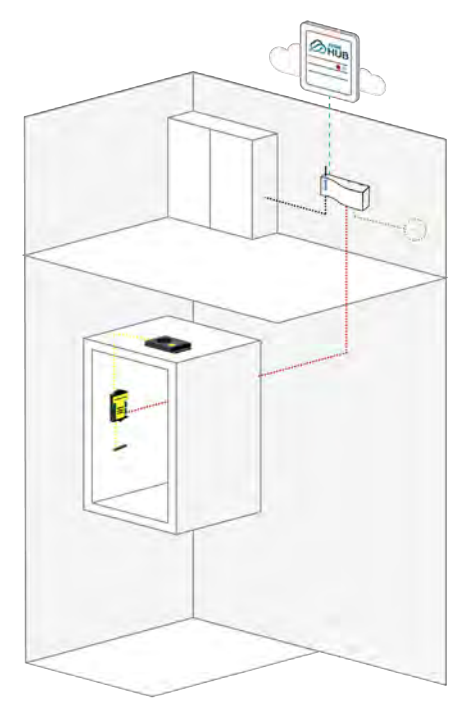

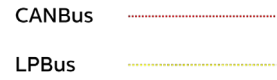

*Deux cabines d'ascenseurs avec Plateforme de communication numérique, répartiteur de bus CAN, unité audio numérique LPBus, modules triphonie sur le toit et sur le dessous de la cabine et des boucles inductives*

西南

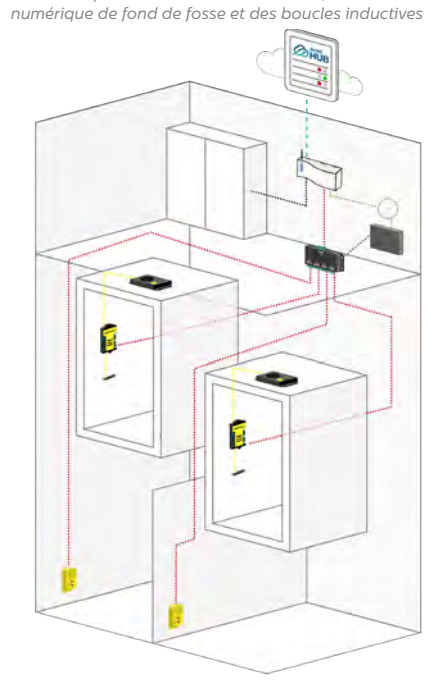

*Deux cabines d'ascenseurs avec Plateforme de communication numérique, répartiteur de bus CAN, alimentation universelle, unité audio numérique LPBus, module triphonie sur le toit de la cabine, unité audio* 

*Quatre cabines d'ascenseurs avec Plateforme de communication numérique, répartiteur de bus CAN, alimentation universelle, unité audio numérique LPBus, module triphonie sur le toit de la cabine, unités audio numérique de fond de fosse et des boucles inductives*

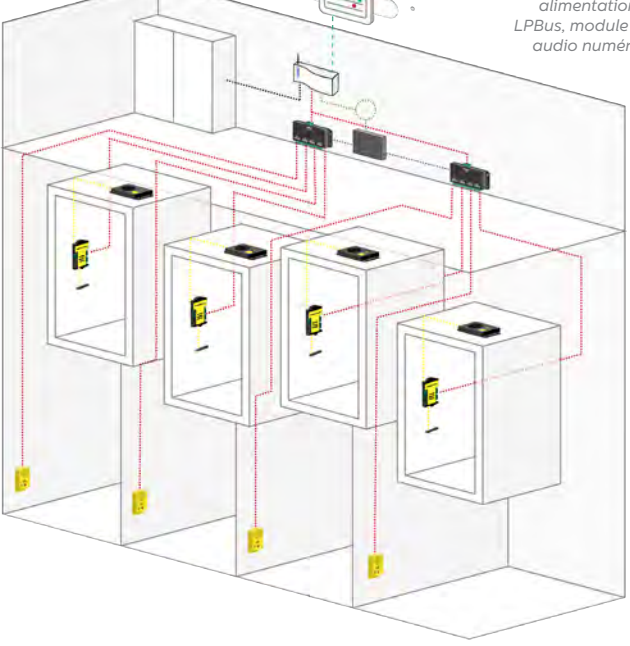

âh.

*Remarque : La batterie UPS de secours n'utilise que des câbles H et L du DCP.*

*Remarque : il ne peut y avoir plus de deux répartiteurs Bus CAN par Plateforme de communication numérique.* 

### Installation avec une unité audio numérique

Lorsque vous connectez une unité audio numérique(DAU), raccordez l'unité ou le répartiteur Bus CAN à J8 à l'aide d'un câble à 4 fils (2 pour l'alimentation et 2 pour la communication).

- + Si vous connectez seulement 1 appareil au DCP (par exemple un DAU), placez l'interrupteur DIP SW1 4 sur ON
- Il est recommandé d'utiliser des câbles à paires torsadées blindées
- Si vous connectez 2 appareils au DCP (1 unité audio numérique et 1 unité PIT, par exemple), placez l'interrupteur DIP SW1 4 sur OFF
- Il n'existe pas de couleur de câblage standard pour le câblage de bus CAN

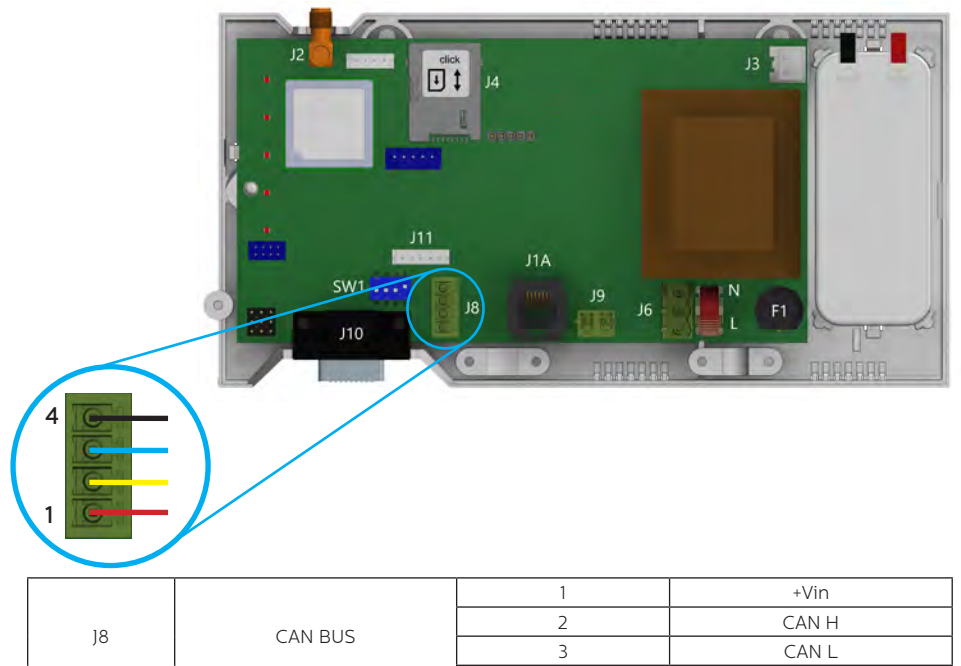

Veuillez vous reporter au guide d'installation du DAU pour une configuration complète du DAU.

 $4$  -Vin

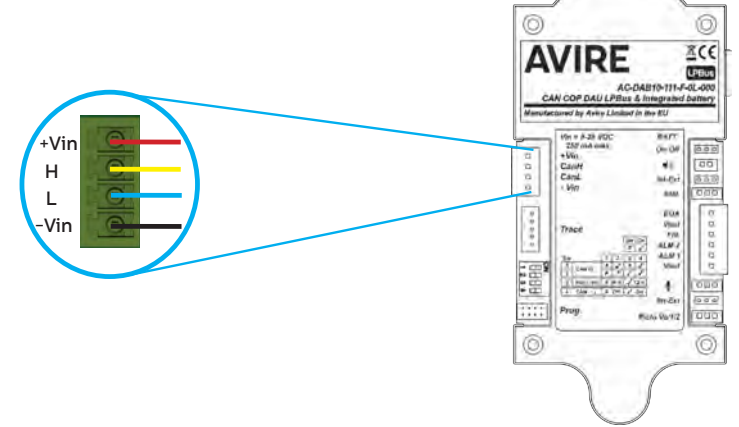

### Installation avec Memcom+

Lors de la connexion d'un Memcom+, utilisez la connexion de ligne téléphonique analogique de J1A ou J9.

Consultez le guide d'installation du Memcom+ pour plus d'informations sur la configuration complète du Memcom+.

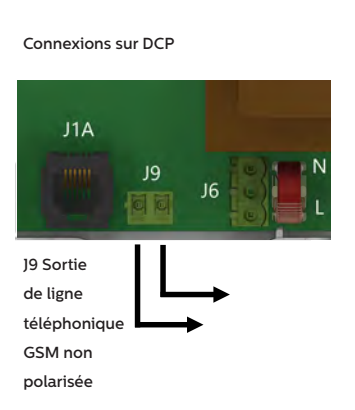

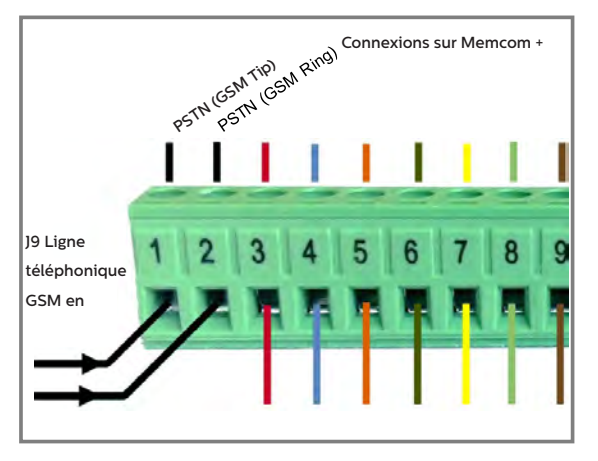

### INSTALLATION

L'équipement est destiné à être installé dans des zones restreintes au personnel qualifié.

### CONDITIONS AMBIANTES

Cet appareil est conçu pour être utilisé à l'intérieur entre 0ºC et 65ºC, avec une humidité relative comprise entre 20% et 80% sans condensation. Les changements brusques de température et d'humidité doivent être évités.

### NETTOYAGE ET MAINTENANCE

Utilisez un chiffon doux et sec. N'utilisez pas de solvants ou de produits abrasifs.

### SÉCURITÉ

Lisez ces consignes de sécurité avant d'allumer l'appareil.

- + N'exposez pas cet appareil à des liquides ou à une humidité excessive. La Plateforme de Communication Numérique est un appareil d'intérieur qui n'est pas étanche.
- + N'exposez pas l'appareil au feu.
- + N'essayez pas de modifier l'appareil.
- N'utilisez pas l'appareil dans des zones potentiellement dangereuses ou des zones présentant un risque d'explosion.

La plateforme de communication numérique émet de faibles niveaux de fréquence radio lorsqu'il fonctionne.

### **BATTERIE**

La plateforme de communication numérique est équipée d'une batterie NiCd 12 V/600 mAh qui lui permet de continuer à fonctionner en cas de panne de courant.

Cette batterie doit être remplacée tous les 3 ans. N'installez que des batteries autorisées par Avire et n'autorisez que du personnel qualifié à remplacer la batterie.

Cette batterie doit être correctement recyclée et ne pas être jetée avec les ordures ménagères non triées. Veuillez prendre toutes les précautions nécessaires lors du remplacement de la batterie.

### ÉLIMINATION

L'appareil est conforme aux directives 2002/95/CE et 2003/108/CE relatives à l'utilisation et l'élimination des substances dangereuses dans les équipements électriques et électroniques.

Ne jetez pas cet appareil avec les ordures ménagères non triées. Le nonrespect de la réglementation relative à l'élimination de l'appareil peut entraîner une amende conformément à la réglementation locale.

### RÉGLEMENTATIONS ENVIRONNEMENTALES

RoHS - Avire certifie que son processus de production est conforme à la directive européenne 2011/65/EU du 03 Janvier 2013 relative à la limitation de l'utilisation de certaines substances dangereuses dans les équipements électriques et électroniques.

### NOTE GÉNÉRALE

Tout câblage ou prise utilisé avec l'équipement doit être certifié conformément aux normes de produit pertinentes. L'isolation du câblage doit être conforme aux normes CEI 60332 ou CEI 60695/11/21 applicables.

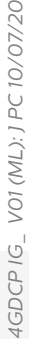

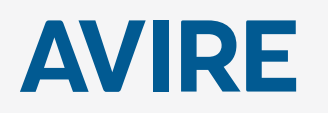

### **Avire Ltd**

ZAC Des Portes de l'Oise 9 BIS Rue Léonard de Vinci 60230 CHAMBLY France

T: (+33) 01 30 28 95 39 F: (+33) 01 30 28 24 66 E: sales.fr@avire-global.com W: www.avire-global.com

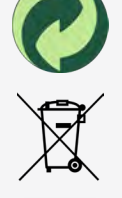

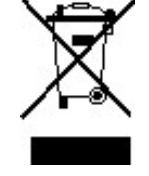